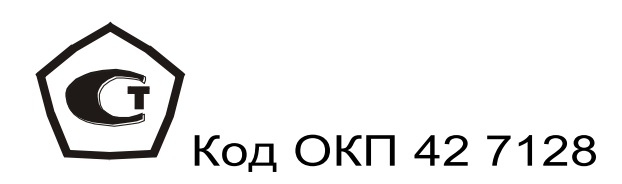

# **ИЗМЕРИТЕЛЬ ПРОЧНОСТИ МАТЕРИАЛОВ**

# **ОНИКС – 1**

## МОДИФИКАЦИЯ ОНИКС-1.СК

РУКОВОДСТВО ПО ЭКСПЛУАТАЦИИ

НКИП.408227.100РЭ

Челябинск 2014 г.

## **СОДЕРЖАНИЕ**

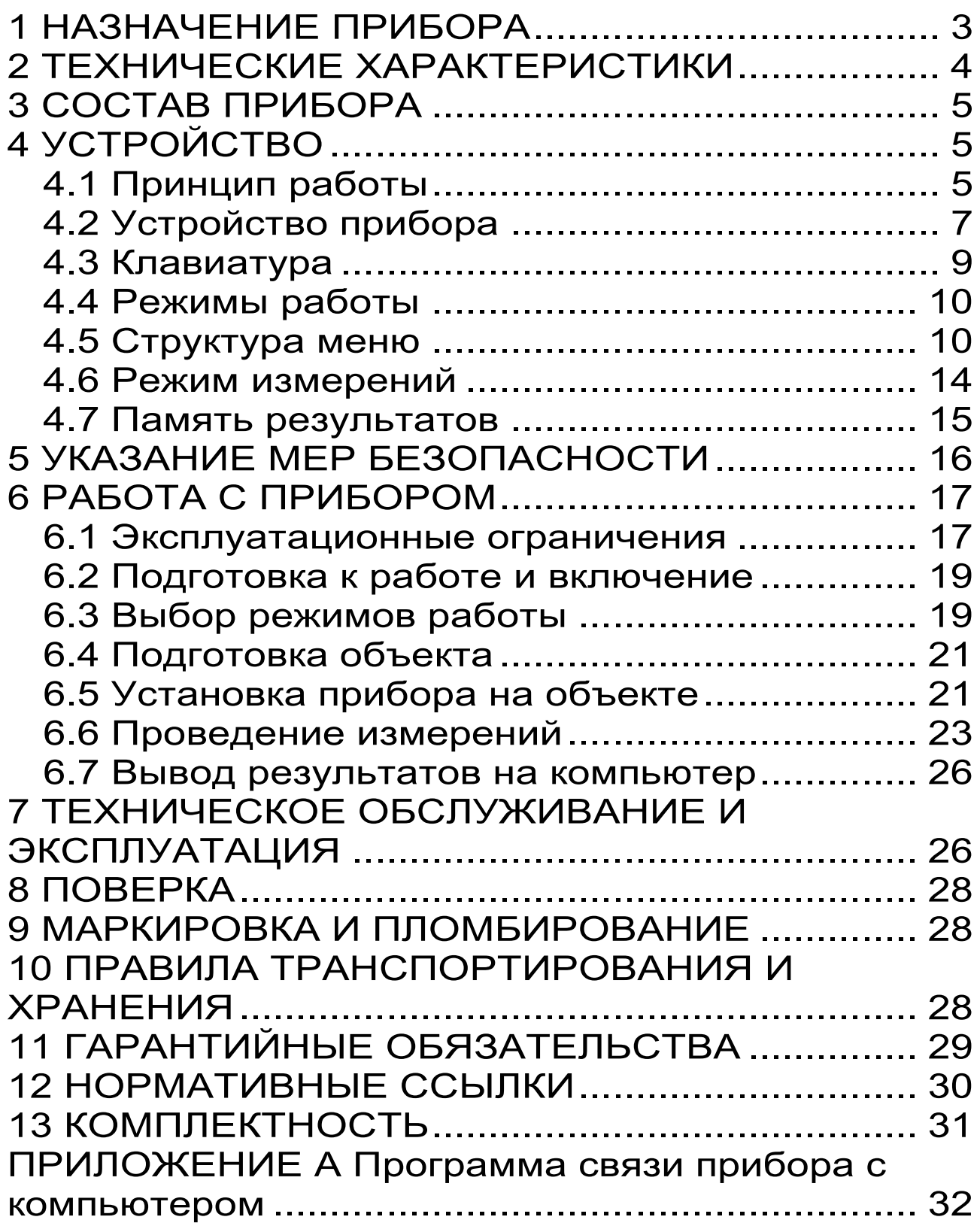

Руководство по эксплуатации предназначено для изучения характеристик, принципа работы, устройства, конструкции и правил эксплуатации измерителя прочности материалов ОНИКС-1.СК (далее - прибор) с целью правильной его эксплуатации.

Прибор выпускается в двух исполнениях:

- исполнение 1 - ОНИКС-1.СК.050 - с диапазоном измерения нагрузки от 5,0 до 50,0 кН;

- исполнение 2 - ОНИКС-1.СК.100 - с диапазоном измерения нагрузки от 5,0 до 100,0 кН.

В связи с постоянной работой по совершенствованию прибора, улучшением его технических и потребительских качеств, в конструкцию могут быть внесены незначительные изменения, не отраженные в настоящем издании.

Эксплуатация прибора допускается только после внимательного изучения руководства по эксплуатации.

## **1 НАЗНАЧЕНИЕ ПРИБОРА**

<span id="page-2-0"></span>1.1 Прибор предназначен для определения прочности сцепления в кирпичной кладке по ГОСТ 24992. Определение прочности сцепления производят путем испытания на осевое растяжение элементов кладки стен (кирпича, природного камня) в построечных условиях или на специальных образцах, изготовленных в лаборатории.

1.2 Испытания прочности сцепления в кладке стен строящихся зданий проводят строительные лаборатории с целью контроля соответствия требованиям проекта.

1.3 Лабораторные испытания по определению прочности сцепления на контрольных образцах проводят центральные лаборатории строительных трестов (управлений), научно-исследовательские институты, а при изготовлении виброкирпичных панелей и блоков – заводские лаборатории.

1.4 Рабочие условия эксплуатации:

- диапазон температур окружающего воздуха от минус 10 ºС до плюс 40 ºС;

- относительная влажность воздуха до 90 % при температуре плюс 25 ºС и более низких температурах, без конденсации влаги;

- атмосферное давление от 84 до 106,7 кПа.

1.5 Прибор соответствует обыкновенному исполнению изделий третьего порядка по ГОСТ Р 52931.

## **2 ТЕХНИЧЕСКИЕ ХАРАКТЕРИСТИКИ**

<span id="page-3-0"></span>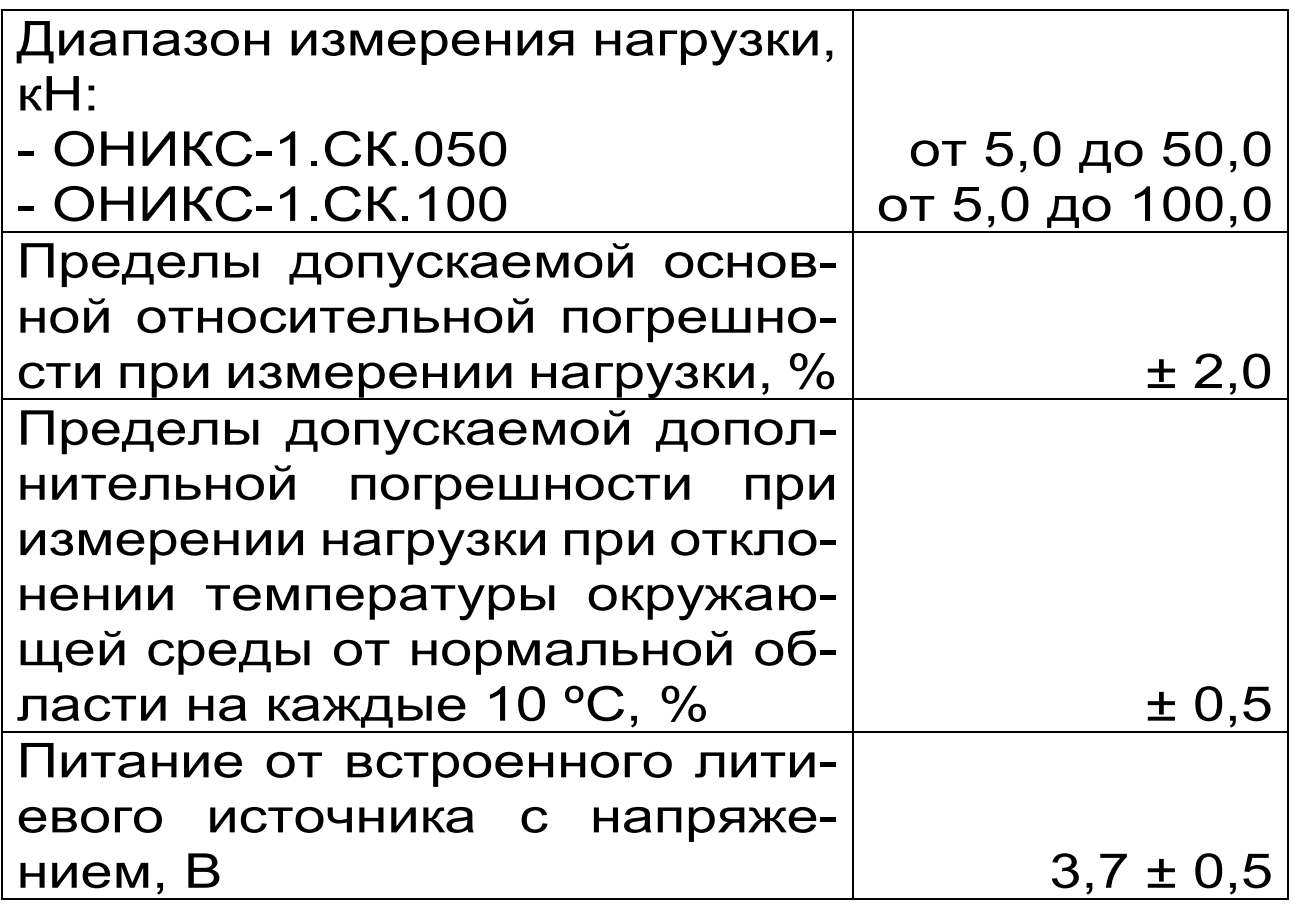

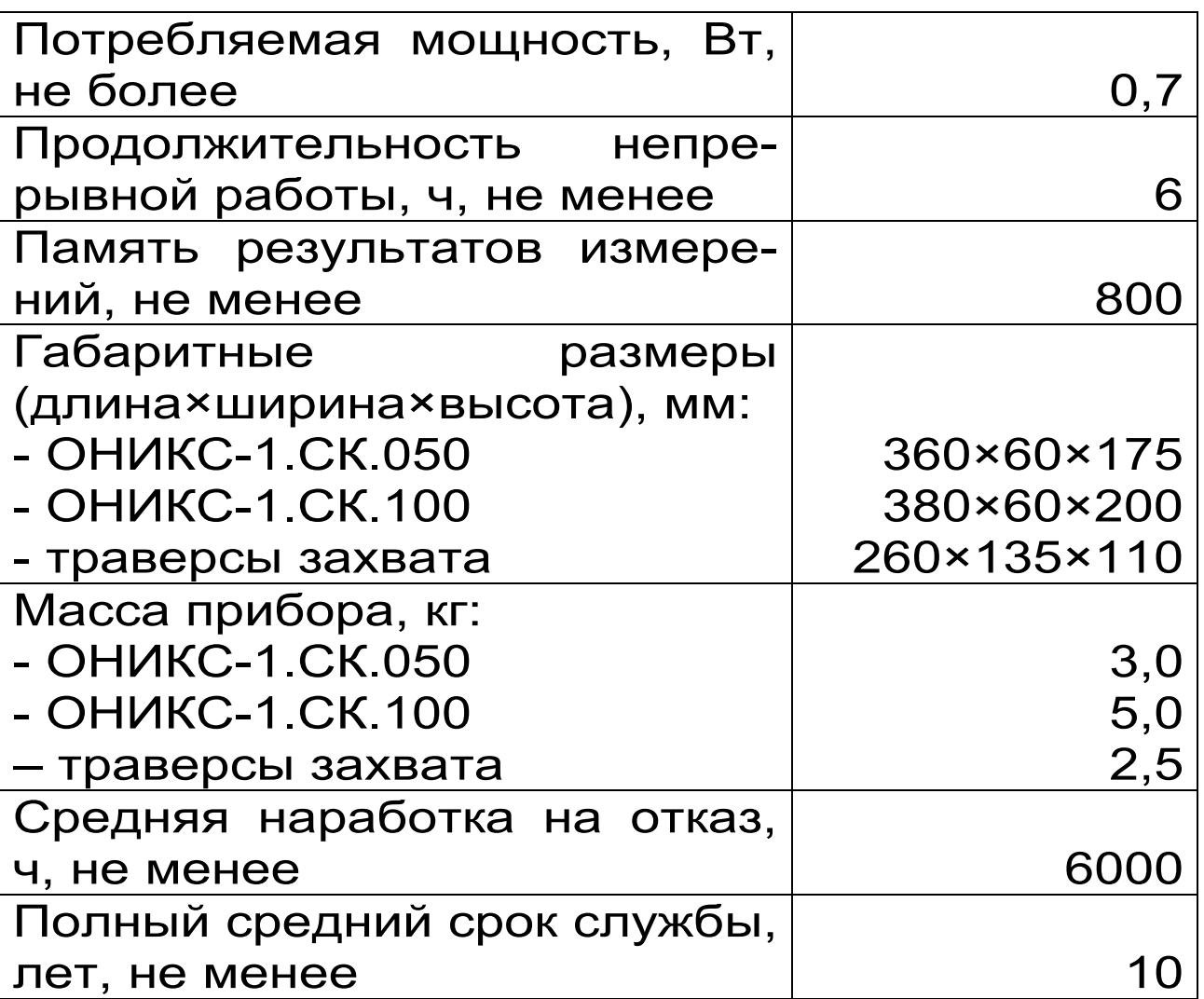

## **3 СОСТАВ ПРИБОРА**

<span id="page-4-0"></span>3.1 Гидравлический пресс со встроенным электронным блоком.

<span id="page-4-1"></span>3.2 Траверса захвата.

## **4 УСТРОЙСТВО**

## **4.1 Принцип работы**

<span id="page-4-2"></span>Принцип работы прибора основан на измерении усилия отрыва кирпича (камня) из кладки, передаваемого на испытуемый образец через траверсу захвата, с последующим вычислением прочности сцепления, соответствующей этому усилию. В процессе нагружения пресса усилие растет до экстремального значения и после отрыва образца падает до нуля. Встроенный электронный блок автоматически отслеживает процесс нагружения и запоминает экстремальные точки этого процесса. Преобразование усилия отрыва **F** в предел прочности сцепления **Rt**, МПа, производится по формуле (1):

$$
R_t = \frac{F}{A}, \qquad (1)
$$

где **R<sup>t</sup>** - предел прочности сцепления раствора с элементом кладки в возрасте **t** сут;

**F** - величина отрывающей нагрузки, приложенной к образцу, Н;

 $\mathsf{\mathsf{A}}$  - общая площадь отрыва, мм<sup>2</sup>.

Определение предельной прочности сцепления кладки, испытанной в ранние сроки, **R<sup>28</sup>** производят по формуле (2):

 $R_{28} = k_t \cdot R_t$  (2)

где **R<sup>28</sup>** - предельная прочность сцепления раствора с кирпичом или камнем, достигаемая в кладке к возрасту 28 сут;

**k<sup>t</sup>** – поправочный коэффициент.

Поправочный коэффициент **kt**, учитывающий возраст кладки, принимают по таблице 1. Таблица 1

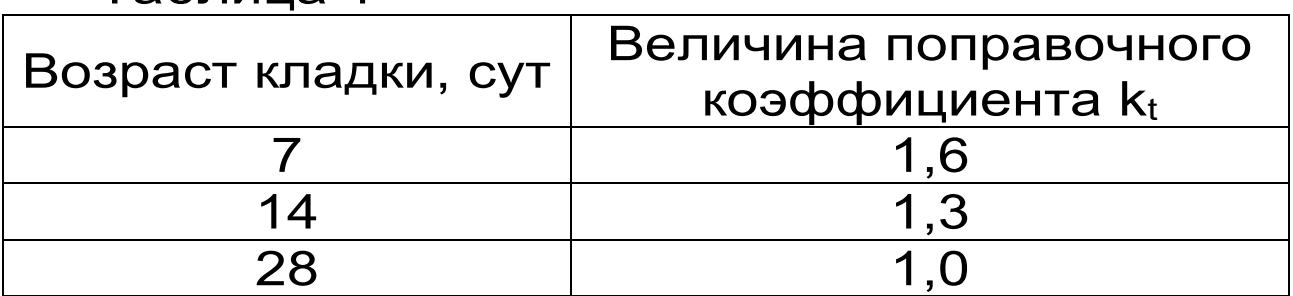

## **4.2 Устройство прибора**

<span id="page-6-0"></span>Прибор состоит из гидравлического пресса 1 со встроенным электронным блоком 2 (рис. 1) и траверсы захвата 3, для крепления на кирпиче.

Электронный блок установлен в верхней правой части гидропресса и имеет USB-разъем для связи с ПК по USB. Кроме того, через USBразъем осуществляется автоматический заряд батареи питания. В корпусе электронного блока находится встроенный литиевый аккумулятор (извлечение и замена литиевого аккумулятора потребителем не допускается).

Гидравлический пресс имеет корпус 1, в котором смонтированы поршневой насос с рукоятью привода 4 и рабочие гидроцилиндры 5, совмещенные с опорами 6, 7. Штурвал 8 и тяга 9 соединяют гидропресс с траверсой захвата.

Опора 7 в виде башмака, закреплена на штоке одного из гидроцилиндров, имеет возможность поворота и обеспечивает устойчивость гидропресса в поперечном направлении, а опора 6 позволяет изменять длину штока второго гидроцилиндра за счет резьбового соединения и позволяет регулировать положение по высоте (горизонтальное выравнивание). В рабочем положении гидропресс опорами 6 и 7 базируется на поверхности кирпичной кладки. С помощью тяги 9 и штурвала 8 прибор соединен с траверсой захвата 3, закрепленной на испытуемом кирпиче.

В состав траверсы захвата входят тяга 9, осуществляющая предварительную установку и натяжку приспособления на кирпиче, балансир 10, на котором шарнирно закреплены рычаги 11.

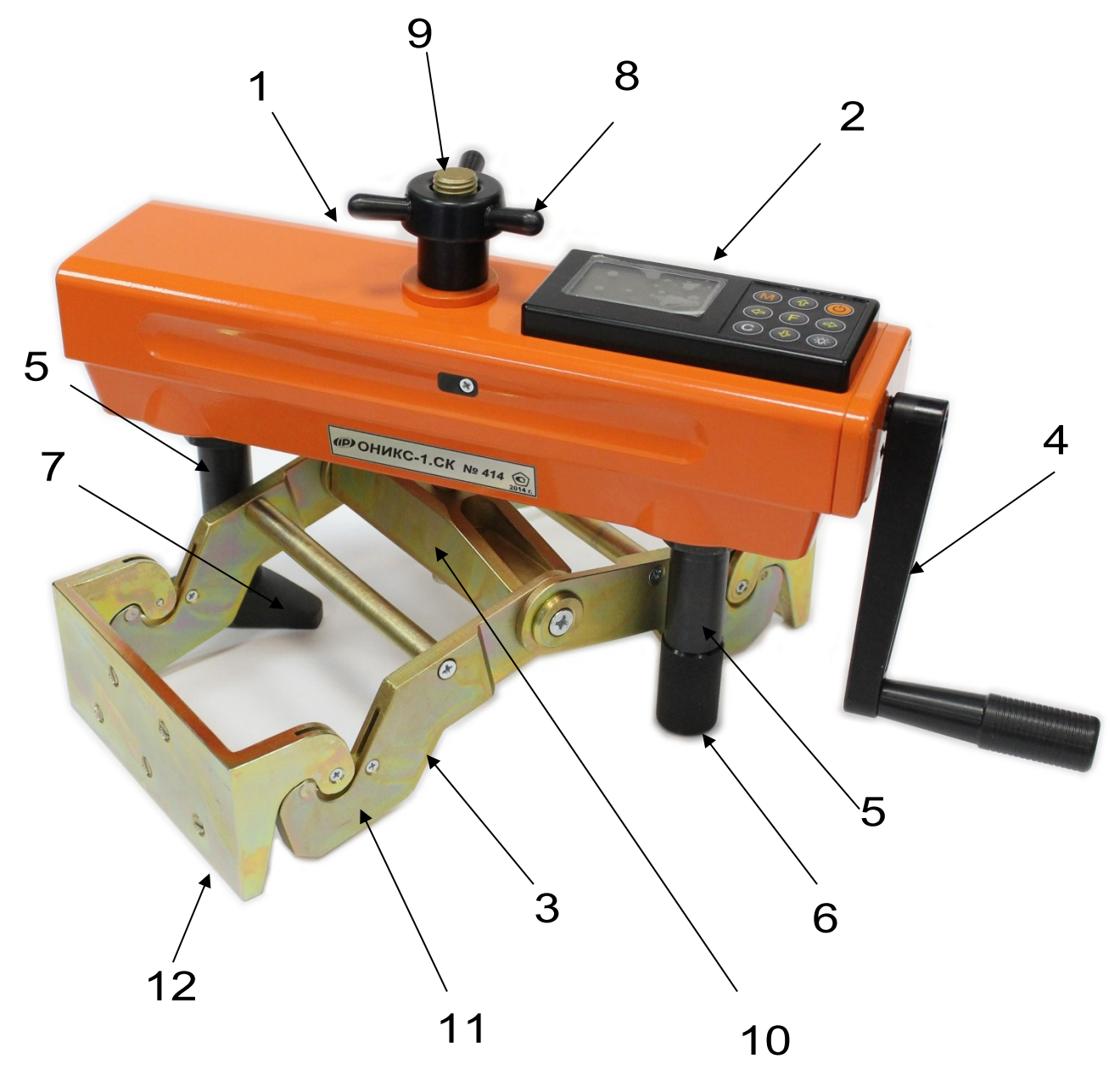

Рисунок 1 - Общий вид приборов исполнения ОНИКС-1.СК.050, ОНИКС-1.СК.100.

Прижимные скобы 12, зажимающие кирпич с торцов, находятся в зацеплении с рычагами. Для обеспечения более надежного захвата кирпича и исключения скольжения траверсы каждая прижимная скоба имеет шипы, изготовленные из высокопрочной закаленной стали. Шипы в скобе закрепляются с помощью резьбы, поэтому вышедшие из строя элементы в процессе эксплуатации прибора, могут быть заменены новыми.

## **4.3 Клавиатура**

<span id="page-8-0"></span>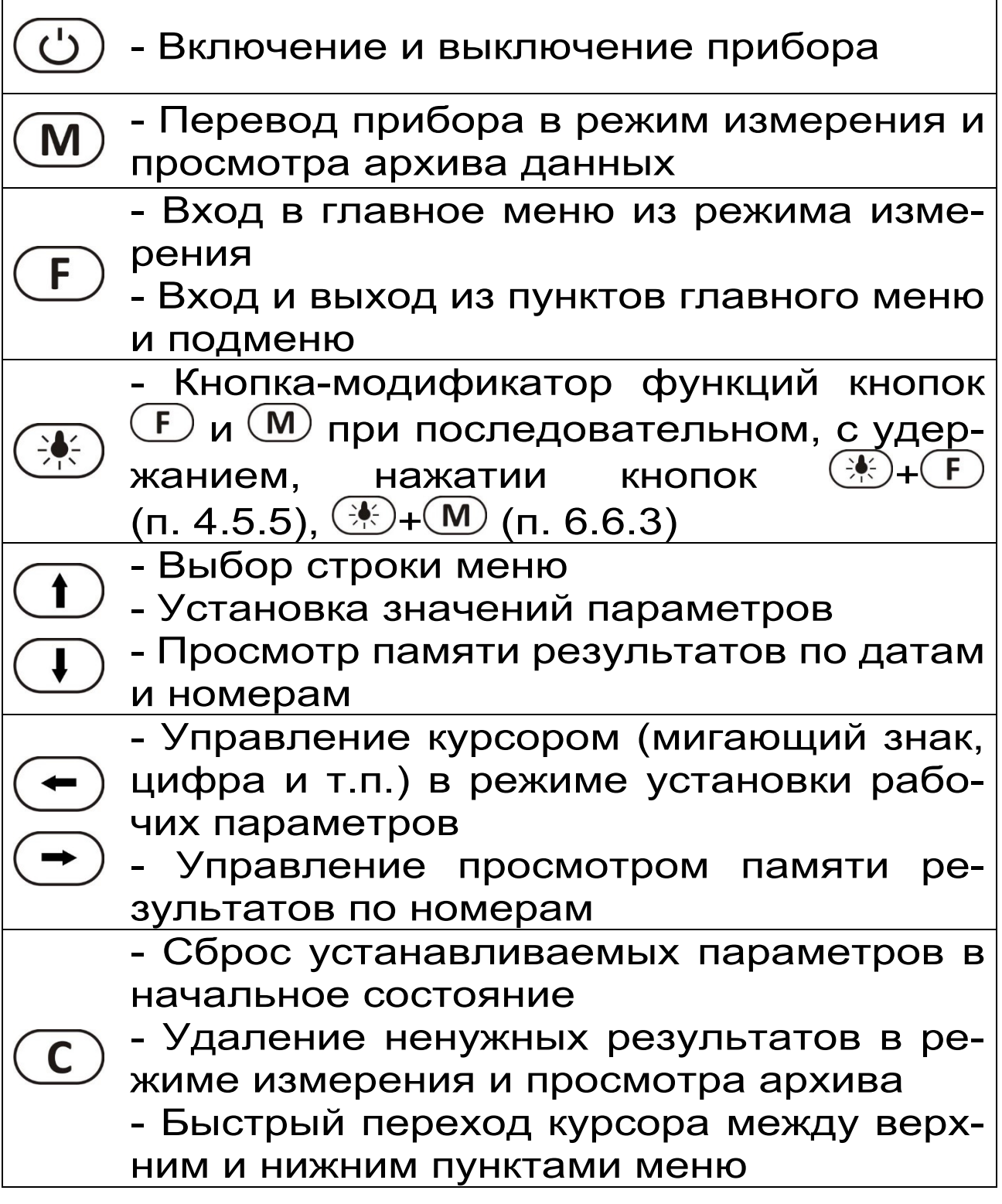

## **4.4 Режимы работы**

<span id="page-9-0"></span>Предусмотрены следующие режимы работы:

- ручной, с запуском процесса измерений и фиксацией результата от кнопки  $(\mathbf{M})$ ;

- автоматический, с запуском измерений по задаваемому пороговому уровню усилия и с автоматическим поиском экстремума;

- единичные измерения;

- серийные измерения от 2 до 5 с вычислением средней прочности и максимального отклонения.

## <span id="page-9-1"></span>**4.5 Структура меню**

## **4.5.1 Работа с меню прибора**

После включения питания прибора на дисплее кратковременно появляется сообщение о версии прибора, о напряжении источника питания, затем прибор переключается в **главное меню***.*

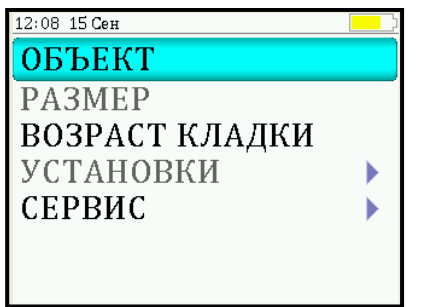

Для перехода к работе с нужным пунктом меню необходимо выбрать его кнопкой  $\bigoplus$  или  $\bigcirc$  и нажать кнопку  $\bigcirc$ . Для возврата в главное меню повторно нажать кнопку  $\left(\mathbf{F}\right)$ .

## **4.5.2 Пункт главного меню «ОБЪЕКТ»**

Служит для выбора нужного вида объекта, на котором будут производиться испытания.

Для этого необходимо выбрать пункт главного меню «**ОБЪЕКТ**» и нажатием кнопки войти в него, далее стрелками выбрать требуемый материал и повторным нажатием кнопки  $\frac{1}{2}$ завершить выбор.

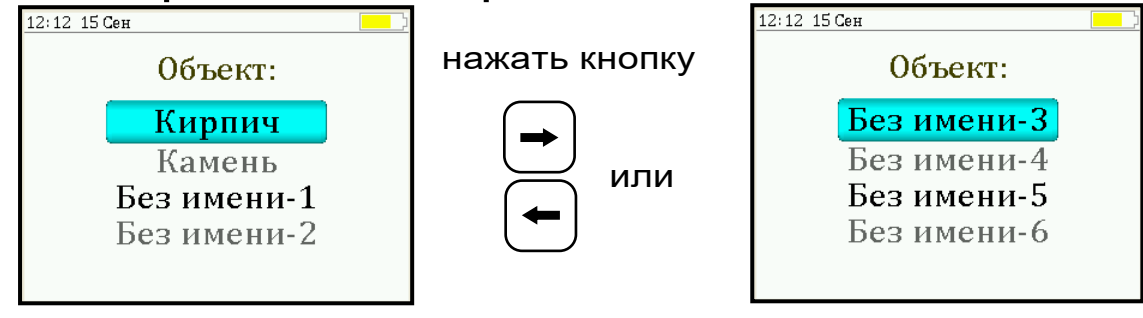

Этот пункт меню содержит два стандартных названия объектов и шесть дополнительных безымянных объектов. Названия дополнительных объектов могут быть запрограммированы пользователем с помощью специальной сервисной компьютерной программы (Приложение А), при этом слово «Без имени» может быть заменено новым названием.

## **4.5.3 Пункт главного меню «РАЗМЕР»**

Позволяет установить габаритные размеры объекта, на котором будут производиться испытания. По умолчанию в приборе установлены размеры кирпича со сторонами 120×250 мм.

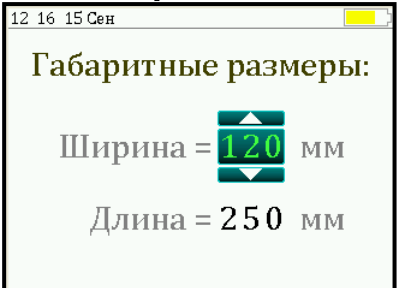

## **4.5.4 Пункт главного меню «ВОЗРАСТ КЛАДКИ»**

Позволяет изменить значение поправочного коэффициента **k<sup>t</sup>** (табл. 1), для вычисления предельной прочности кладки **R<sup>28</sup>** при проведении испытания в более ранние сроки.

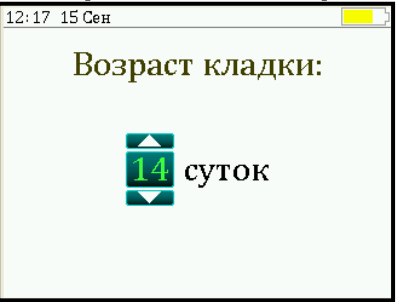

Параметр «Возраст кладки» может изменяться в пределах от 7 до 28 суток с дискретностью в 1 сутки. При 7 ,14 и 28 сутках значение поправочного коэффициента **k<sup>t</sup>** берется из таблицы 1, а внутри этого диапазона производится линейная интерполяция.

**4.5.5 Пункт главного меню «УСТАНОВКИ»**

Данный пункт меню служит для перехода к **следующему подменю:** 

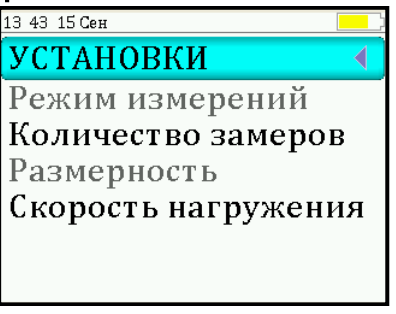

Пункт подменю «**Режим измерений**» предназначен для выбора ручного или автоматического режимов выполнения измерений.

Пункт подменю «**Количество замеров**» позволяет установить количество единичных или серийных измерений (от 1 до 5).

Пункт подменю «**Размерность**» предоставляет возможность выбора индикации размерности прочности сцепления в кПа или кг/см<sup>2</sup>.

Пункт меню «**Скорость нагружения**» предназначен для установки предельных значений графического индикатора скорости нагружения, указывающих минимально и максимально допустимые скорости нагружения пресса. По умолчанию минимальная скорость 0,1 кН/с, максимальная - 0,18 кН/с.

После выбора и установки всех параметров измерения, удерживая нажатой кнопку  $\left(\frac{1}{2}\right)$ , и затем, нажав кнопку  $\left( \mathbf{F} \right)$ , прибор на индикаторе кратковременно отобразит информацию об установленных параметрах.

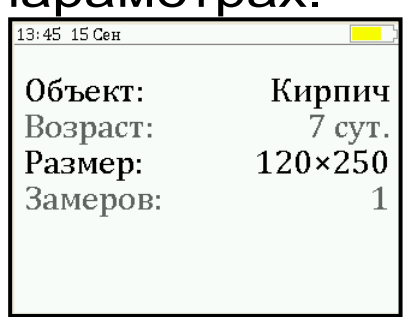

## **4.5.6 Пункт главного меню «СЕРВИС»**

Позволяет через соответствующие пункты подменю:

- контролировать усилие, развиваемое гидропрессом (подпункт «**Калибровка**»);

- просматривать информацию о ресурсах памяти (общее, занятое и свободное количество ячеек) и полностью очищать её от ранее сохраненных результатов;

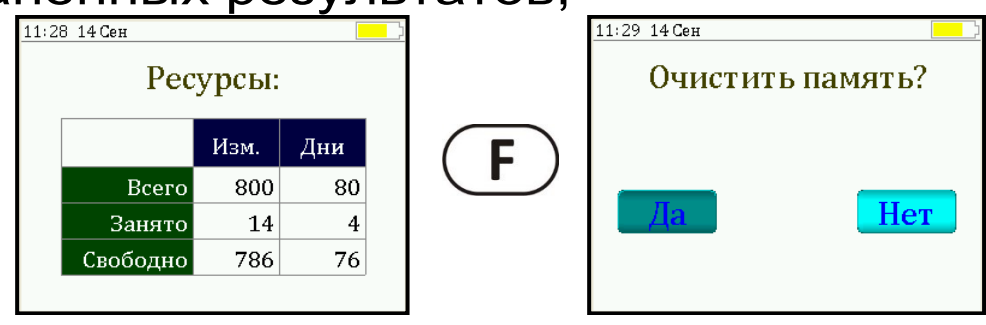

13

- устанавливать или корректировать дату и время;

- задавать интервал времени (от 5 до 30 мин.), по истечении которого прибор самостоятельно отключится, если пользователь забыл его выключить;

- просматривать информацию о напряжении источника питания;

- выбирать русский или английский язык отображения информации на дисплее прибора;

- изменить тему цветовой гаммы дисплея;

- просмотреть общие краткие сведения о производителе прибора;

- получить информацию о возможных перегрузках прибора.

#### **4.6 Режим измерений**

<span id="page-13-0"></span>Для перехода из главного меню в режим измерений необходимо нажать кнопку  $(\mathbf{M})$ .

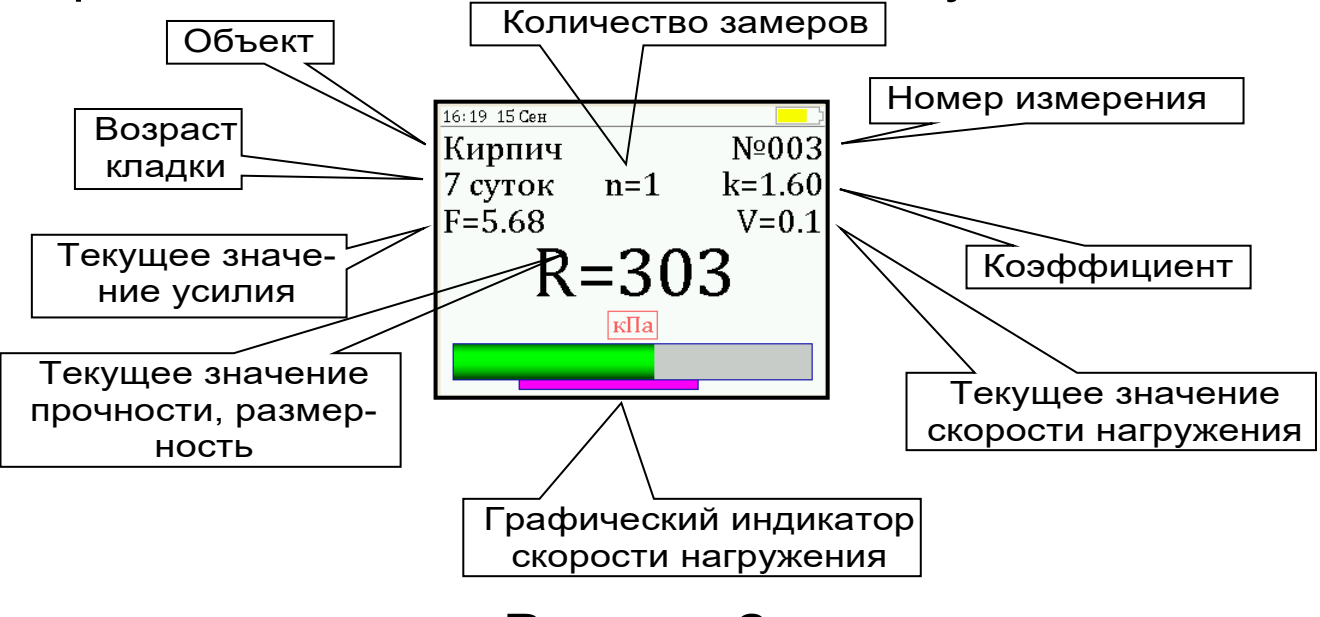

Рисунок 2.

В режиме измерения на дисплее отражается следующая информация (рисунок 2): объект испытания, номер измерения за текущий день, возраст кладки, значение поправочного коэффициента **kt**, количество замеров **n** в серии. В центральной части дисплея индицируются текущие значения приложенного усилия, скорости нагружения и прочности.

В нижней части дисплея расположен графический индикатор скорости нагружения, который в реальном режиме времени показывает, в каком месте рекомендуемого диапазона (нижняя сиреневая полоса), находится текущее значение скорости.

## **4.7 Память результатов**

<span id="page-14-0"></span>4.7.1 Прибор оснащен памятью для долговременного хранения 800 результатов серий измерений и условий их выполнения, которые заносятся в память подряд, начиная с 1 номера для каждой даты календаря.

4.7.2 Каждый результат серии содержит до 5 результатов единичных измерений, среднее значение прочности и максимальное отклонение от среднего ε в %, а также условия выполнения измерений (вид материала, наименование объекта, значение коэффициента m, соответствующий размеру заполнителя, номер, дату и время получения результата).

4.7.3 Результаты можно просматривать на дисплее прибора. Вход в режим просмотра архива осуществляется из режима измерений нажатием кнопки  $\bigcirc$ . Далее просмотр может производиться последовательно, как по номерам кнопками  $\left(\bigstar\right)$ ,  $\left(\bullet\right)$  в обоих направлениях, так и по датам кнопками  $\mathbb O$ .  $\mathbb O$ .

При входе в режим просмотра первоначально появляется результат, затем, используя кнопки  $\Box$ ,  $\Box$  и  $\Box$ , можно просмотреть результаты единичных измерений, составляющих серию.

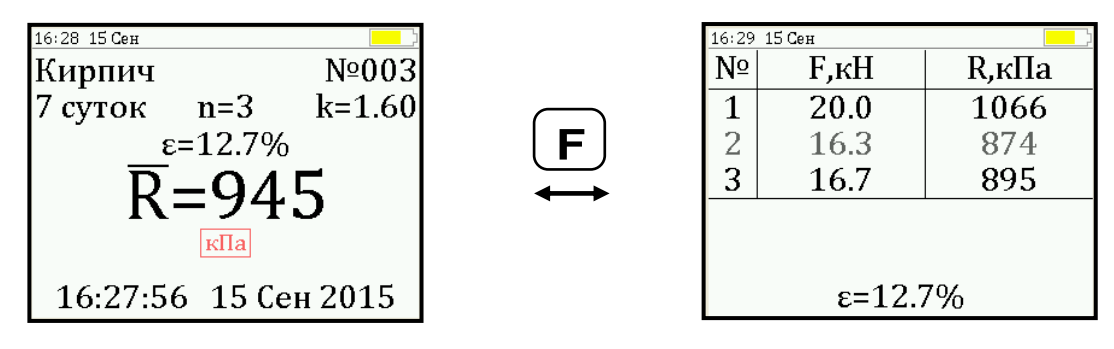

4.7.4 При полном заполнении памяти прибор автоматически удаляет самый старый результат и заменяет его новым.

При необходимости можно удалить все результаты, используя меню «**Память**».

4.7.5 Из любого просматриваемого результата можно выйти в режим измерения нажатием кнопки  $(\mathbb{M})$ , а далее нажатием кнопки  $(\mathbb{F})$  выйти в режим главного меню.

4.7.6 Любой результат можно удалить нажатием кнопки  $(c)$ 

## **5 УКАЗАНИЕ МЕР БЕЗОПАСНОСТИ**

<span id="page-15-0"></span>5.1 К работе с прибором допускаются лица, прошедшие инструктаж по правилам техники безопасности, действующим на предприятиях стройиндустрии, строительных площадках и при обследовании зданий и сооружений.

5.2 На обследование конструкции составляется задание, которое должно содержать: схему обследования, перечень мероприятий, необходимых для обеспечения обследования и безопасности работ с указанием лиц, ответственных за их выполнение.

5.3 При работе на высоте более 2 м и на глубине более 3 м, а также при прохождении в пределах 15 м силовой электросети или электрифицированных путей необходимо строго соблюдать установленный порядок допуска к работам.

5.4 Перед работой необходимо ознакомиться с инструкцией по технике безопасности, действующей на стройке или предприятии, к которому относится обследуемый объект.

5.5 О начале, окончании и характере работ при обследовании необходимо уведомить прораба стройки, начальника участка или смены предприятия.

5.6 Зону выполнения обследований необходимо обозначить предупреждающими знаками.

5.7 При выполнении обследований на высоте более 2 м и глубине более 3 м необходимо:

- работать вдвоем;

- работать, стоя на специальных подмостях;

- обязательно пользоваться монтажным поясом и каской.

## **6 РАБОТА С ПРИБОРОМ**

## <span id="page-16-0"></span>**6.1 Эксплуатационные ограничения**

<span id="page-16-1"></span>6.1.1 Гидравлическая система прибора оснащена конечными выключателями прямого (нагружение) и обратного (разгрузка) хода. При их срабатывании на дисплее прибора будет появляться текстовое предупреждение, сопровождаемое звуковым сигналом. Предупреждение будет индицироваться на дисплее до тех пор, пока не будут выполнены рекомендуемые действия.

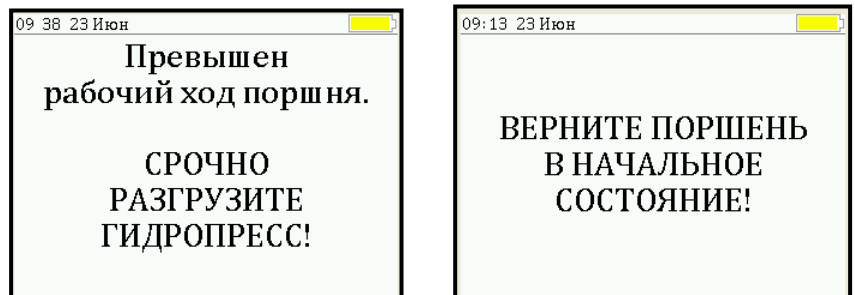

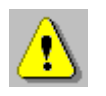

**Внимание!** Программная защита от превышения предельного перемещения работает только в режиме «**ИЗМЕРЕНИЕ**», поэтому не допускается вращать рукоять привода поршня когда прибор находится в выключенном состоянии и при неактивном режиме «**ИЗМЕРЕНИЕ**». Пренебрежение этим правилом может привести к поломке изделия.

6.1.2 В приборе предусмотрена защита от перегрузки по усилию, поэтому при 2-х процентном превышении диапазона измерения нагрузки (см. пункт 2) на дисплее прибора с частотой 0,5 Гц будет появляться надпись.

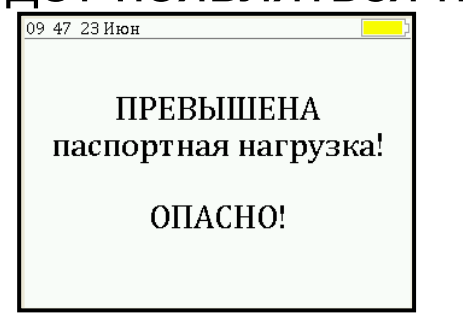

Появление надписи будет сопровождаться прерывистым звуковым сигналом.

6.1.3 Все результаты испытаний, в которых при нагружении гидропресса произошло превышение разрешенной нагрузки, записываются в постоянную память прибора, с указанием условий измерения, силы нагружения, результатов, даты и времени проведения.

В описанных случаях при нарушении правил эксплуатации гидропресса гарантийные обязательства теряют силу. По рекламации о поломке гидропресса составляется акт на основании нарушений, зафиксированных прибором.

## **6.2 Подготовка к работе и включение**

<span id="page-18-0"></span>Включить питание прибора нажатием кнопки  $\circledcirc$  электронного блока. На дисплее кратковременно появится сообщение о версии прибора и напряжении источника питания, затем прибор переключится на главное меню.

Если индицируется сообщение о необходимости заряда батареи или информация на дисплее отсутствует, следует зарядить аккумулятор в соответствии с п. 7.4.

## **6.3 Выбор режимов работы**

<span id="page-18-1"></span>Перед началом эксплуатации прибора и проведения измерений требуется выполнить установку режимов работы, для этого оператор должен выбрать указанные ниже пункты меню и установить необходимые параметры.

6.3.1 Выбрать наименование объекта испытаний (пункт меню «**ОБЪЕКТ**») из двух основных: кирпич, камень; либо шести дополнительных объектов «Без имени», новые названия которым можно дать с помощью сервисной программы.

6.3.2 В пункте «**РАЗМЕР**» установить габаритные размеры объекта испытаний (длину и ширину).

6.3.3 Установить возраст кладки (от 7 до 28 суток) в соответствующем пункте главного меню. Если испытание проводятся в возрасте кладки свыше 28 суток, то данный параметр необходимо установить равным 28 суткам.

6.3.4 Установить ручной или автоматический режим запуска процесса измерения (меню «**УСТАНОВКИ**» подменю «**Режим измерений**»).

В ручном режиме запуск процесса измерения и фиксация результата выполняются нажатием кнопки  $(M)$ , после того как пользователь убедится в правильности определения прибором максимального усилия, т.е. его соответствие усилию фактического отрыва, а не локального падения усилия при нагружении.

В автоматическом режиме измерение запускается при достижении порогового значения усилия равного 0,5 кН. В момент отрыва кирпича из кладки нагрузка падает до нуля, и прибор фиксирует результат, соответствующий максимальному значению силы, которое было достигнуто в процессе нагружения.

Для занесения результата в память прибора необходимо нажать кнопку  $(1)$ .

6.3.5 Установить количество измерений, требуемых для проведения испытания (меню «**УСТАНОВКИ**», подменю «**Количество замеров**»):

- при единичном измерении значение равно 1;

- при проведении серии измерений значение равно от 2 до 5.

6.3.6 Выбрать необходимую размерность: кПа, кг/см<sup>2</sup> (меню «**УСТАНОВКИ**» подменю «**Размерность**»).

6.3.7 Выбрать диапазон индикации скорости нагружения. По умолчанию установлены значения 0,1 и 0,18 кН/с (меню «**ПАРАМЕТРЫ**» подменю «**Скорость нагружения**»).

## **6.4 Подготовка объекта**

<span id="page-20-0"></span>Подготовка образцов к испытаниям производится в соответствии с требованиями стандартов на методы испытаний (ГОСТ 24992- 2014).

## **6.5 Установка прибора на объекте**

<span id="page-20-1"></span>Испытания в построечных условиях проводятся на кладке с минимальной шириной в 3 кирпича и поперечной установкой гидропресса (рисунок 4).

Для проведения испытаний с меньшей рядностью кирпичей в кладке и продольной установкой гидропресса в построечных или лабораторных условиях необходимо наличие дополнительных приспособлений\* (рисунок 3).

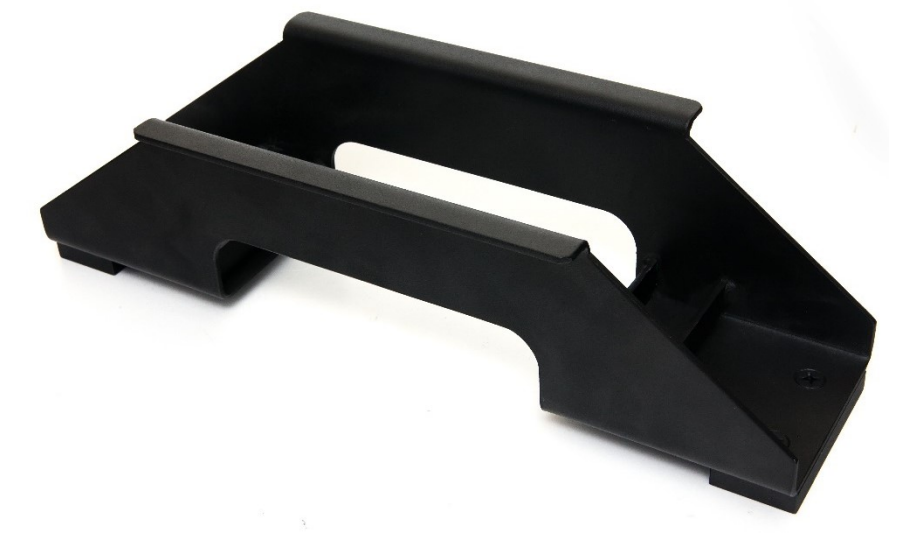

Рисунок 3 - Рама для продольной установки.

 \* - Поставляется по заказу.

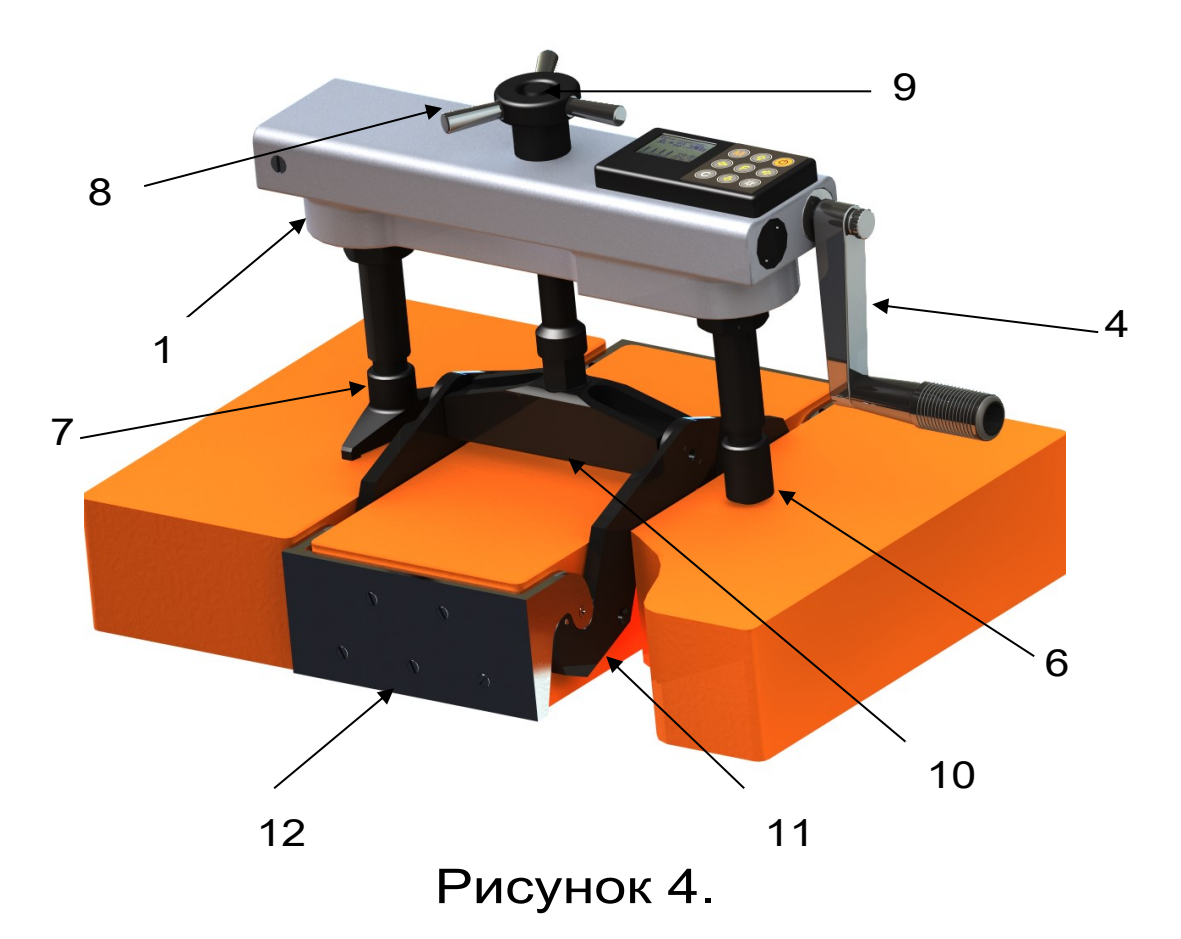

6.5.1 Выкрутить из балансира **10** тягу **9**.

6.5.2 Аккуратно завести рычаги **11** и скобы **12** в расчищенные швы между кирпичами.

6.5.3 Опустить траверсу вниз до касания балансира верхней поверхности кирпича.

6.5.4 Закрутить в балансир тягу до упора в кирпич, и с помощью рожкового ключа создать

предварительный захват за торцевые грани кирпича.

6.5.5 Установить гидропресс **1** на тягу через центральное отверстие в корпусе, таким образом, чтобы опорами **6** и **7** он опирался на соседние кирпичи в кладке.

6.5.6 Накрутить штурвал **8** на тягу **9** до упора в корпус гидропресса и затянуть его рукой, создавая небольшое осевое натяжение.

6.5.7 Отрыв кирпича из кладки происходит в результате усилия, возникающего при вращении по часовой стрелке рукояти **4** привода поршневого насоса гидропресса.

## **6.6 Проведение измерений**

<span id="page-22-0"></span>После выполнения вышеуказанных подготовительных операций можно приступать к измерениям.

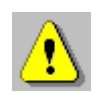

**Внимание!** Не допускается прикладывать значительные усилия на рукоять привода в крайних положениях штока поршневого насоса, достигаемых вращением рукояти против или по часовой стрелке до упора, в противном случае может произойти поломка гидропресса.

## **6.6.1 Ручной режим**

Нажать кнопку  $(M)$  - прибор из главного меню перейдет в режим измерений.

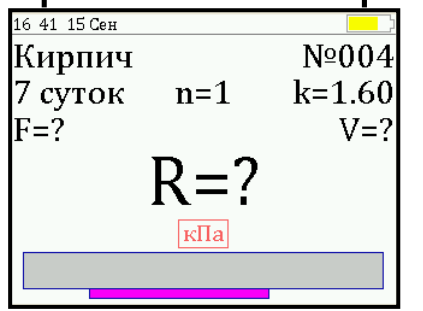

Повторно нажать кнопку  $(M)$  и, равномерно вращая рукоять привода по часовой стрелке, обеспечить скорость нагружения в пределах, заданных сиреневым полем на линейном индикаторе, 0,10 - 0,18 кН/с.

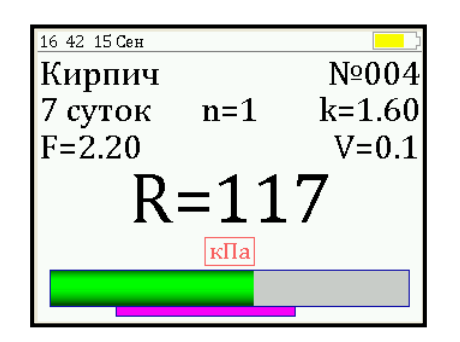

Произвести нагружение пресса до контрольного усилия или отрыва кирпича из кладки.

Нажать кнопку  $(\mathbf{M})$  и на дисплее появится результат.

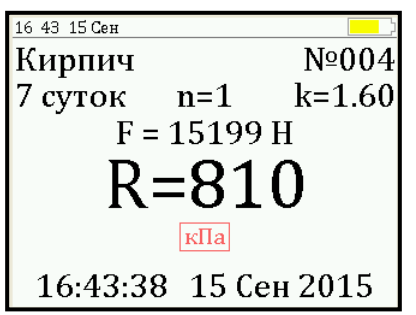

## **6.6.2 Автоматический режим**

Из режима главного меню нажать кнопку (М) - прибор перейдет в режим ожидания.

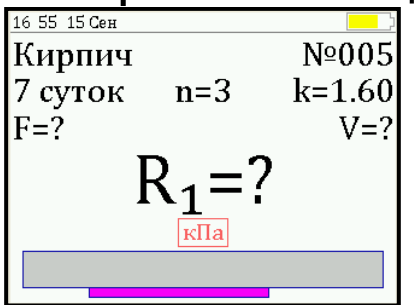

Начать равномерное вращение рукояти привода по часовой стрелке - при достижении порогового усилия нагрузки дисплей перейдет в режим индикации процесса нагружения.

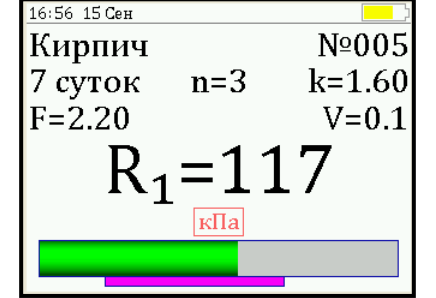

Подбором темпа вращения рукояти добиться требуемой скорости нагружения в заданных сиреневым полем пределах (0,10 - 0,18 кН/с) и довести нагружение пресса до контрольного значения усилия (прочности) или отрыва кирпича из кладки.

После произведения отрыва и разгрузки гидропресса на дисплее появится результат испытания.

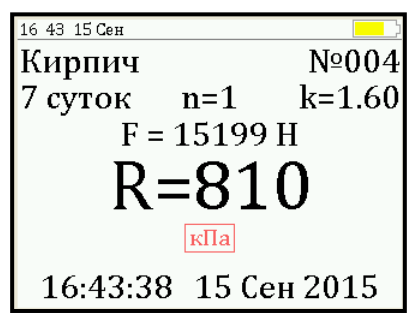

Если нагружение производилось до контрольного усилия, то результат появится после снятия нагрузки.

## **6.6.3 Проведение серии измерений**

Если для оценки прочности требуется выполнить более одного измерения, то следует установить количество замеров в серии через одноименный пункт меню и выполнить серию измерений.

При этом на дисплее можно просматривать результаты всех стадий измерений в соответствии с п. РЭ «**Память результатов**».

Получив последний результат серии, можно вычислить среднее значение прочности  $\overline{R}$  и максимальное отклонение в серии ε, нажав кнопку , для фиксации этих результатов в памяти нажать кнопку  $\Box$ 

Для досрочного получения средней прочности  $\mathsf R$  (при неполной серии) следует нажать кнопку  $\circledast$ , а затем  $\circledast$  с их одновременным удержанием.

#### **6.7 Вывод результатов на компьютер**

<span id="page-25-0"></span>Прибор оснащен USB-интерфейсом для связи с компьютером. Описание программы и работа с ней изложены в Приложении А. При каждом подключении прибора к компьютеру через USBкабель будет активироваться подзарядка батареи.

## <span id="page-25-1"></span>**7 ТЕХНИЧЕСКОЕ ОБСЛУЖИВАНИЕ И ЭКСПЛУАТАЦИЯ**

7.1 Прибор является сложным устройством, требующим аккуратного и бережного обращения для обеспечения заявленных технических характеристик.

7.2 Прибор необходимо содержать в чистоте, оберегать от падений, ударов, вибрации, пыли и сырости. Периодически, не реже одного раза в 6 месяцев, удалять пыль сухой и чистой фланелью и производить визуальный осмотр прибора.

7.3 По завершению измерений прибор необходимо очистить от пыли, частиц материала и т.п.

7.4 При появлении на дисплее информации о разряде аккумулятора необходимо его зарядить.

Для зарядки аккумулятора необходимо подключить прибор через поставляемое зарядное устройство с разъемом USB к сети напряжением 220В или к работающему компьютеру кабелем USB. Зарядка аккумулятора начнется автоматически. При включенном приборе в строке статуса появится мигающая пиктограмма заряда аккумулятора <sup>1</sup>. По окончании заряда пиктограмма исчезнет.

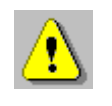

**Внимание!** Запрещается производить заряд аккумулятора с помощью зарядного устройства не входящего в комплект поставки.

## **Примечания**

1 При достижении уровня разряда аккумулятора близкого к критическому прибор автоматически выключается.

2 Зарядка аккумулятора происходит вне зависимости от включения прибора.

7.5 Для снижения расхода энергии аккумулятора, рекомендуется включать прибор непосредственно перед измерениями и отключать сразу после их выполнения.

7.6 Если прибор не реагирует на кнопку включения питания, следует попытаться зарядить аккумулятор, имея в виду возможную полную или частичную утрату емкости.

7.7 Если в процессе работы прибор перестает реагировать на нажатие кнопок, необходимо нажать кнопку выключения прибора. Прибор должен выключиться не более, чем через 10 секунд. После чего включить прибор снова.

7.8 Прибор является сложным техническим изделием и не подлежит самостоятельному ремонту. При всех видах неисправностей необходимо подробно описать особенности их проявления и обратиться к изготовителю за консультацией.

Отправка прибора в гарантийный ремонт должна производиться с актом о претензиях к его работе.

## **8 ПОВЕРКА**

<span id="page-27-0"></span>8.1 Поверку прибора проводят по методике поверки «Измерители прочности материалов Оникс-1. МП 408221-100. Методика поверки», утвержденной ГЦИ СИ ФБУ «Челябинский ЦСМ»

8.2 Интервал между поверками – 1 год.

## <span id="page-27-1"></span>**9 МАРКИРОВКА И ПЛОМБИРОВАНИЕ**

9.1 Маркировка прибора содержит:

- товарный знак предприятия-изготовителя;

- знак утверждения типа;
- обозначение прибора ОНИКС-1.СК.
- порядковый номер прибора и год выпуска.

<span id="page-27-2"></span>9.2 На прибор, прошедший приемо-сдаточные испытания, ставится пломба.

## **10 ПРАВИЛА ТРАНСПОРТИРОВАНИЯ И ХРАНЕНИЯ**

10.1 Транспортирование приборов должно проводиться в упакованном виде любым крытым видом транспорта в соответствии с правилами перевозок грузов, действующими на данном виде транспорта.

10.2 Расстановка и крепление ящиков с приборами в транспортных средствах должны исключать возможность их смещения и ударов друг о друга.

10.3 Погрузочно-разгрузочные работы должны осуществляться в соответствии с транспортной маркировкой по ГОСТ 14192.

10.4 Упакованные приборы должны храниться согласно ГОСТ 15150.

## **11 ГАРАНТИЙНЫЕ ОБЯЗАТЕЛЬСТВА**

<span id="page-28-0"></span>11.1 Предприятие-изготовитель гарантирует соответствие выпускаемых приборов требованиям технических условий. Гарантийный срок - 18 месяцев с момента продажи прибора.

11.2 Предприятие-изготовитель обязуется в течение гарантийного срока безвозмездно производить ремонт прибора, если он выйдет из строя.

Гарантийное обслуживание осуществляется в месте нахождения предприятия-изготовителя. Срок гарантии на изделие увеличивается на время его нахождения в ремонте.

Изделие предъявляется в гарантийный ремонт в полной комплектации, указанной в паспорте на изделие.

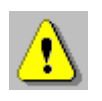

**Внимание!** Оборудование для гарантийного ремонта должно быть предоставлено в чистом виде.

11.3 Недополученная в связи с неисправностью прибыль, транспортные расходы, а также косвенные расходы и убытки не подлежат возмещению.

11.4 Гарантия не распространяется на:

- литиевый аккумулятор;

- зарядное устройство;

- быстроизнашивающиеся запчасти и комплектующие (соединительные кабели, разъёмы и т.п.);

- расходные материалы (шипы сменные и т.п.).

11.5 Гарантийные обязательства теряют силу, если:

- не соблюдались правила работы с гидропрессом;

- нарушены заводские пломбы;

- прибор подвергался сильным механическим, тепловым или атмосферным воздействиям;

- прибор вышел из строя из-за попадания внутрь посторонних предметов, жидкостей, агрессивных сред, насекомых;

- на приборе удален, стерт, не читается или изменен заводской номер.

11.6 Гарантийный ремонт и периодическую поверку осуществляет предприятие-изготовитель.

## **12 НОРМАТИВНЫЕ ССЫЛКИ**

<span id="page-29-0"></span>В настоящем РЭ использованы ссылки на следующие стандарты:

ГОСТ 14192-96 Маркировка грузов.

ГОСТ 15150-69 Машины, приборы и другие технические изделия. Исполнения для различных климатических районов. Категории, условия эксплуатации, хранения и транспортирования в части воздействия климатических факторов внешней среды.

ГОСТ 24992-2014 Конструкции каменные. Метод определения прочности сцепления в каменной кладке.

ГОСТ Р 52931-2008 Приборы контроля и регулирования технологических процессов. Общие технические условия.

## **13 КОМПЛЕКТНОСТЬ**

<span id="page-30-0"></span>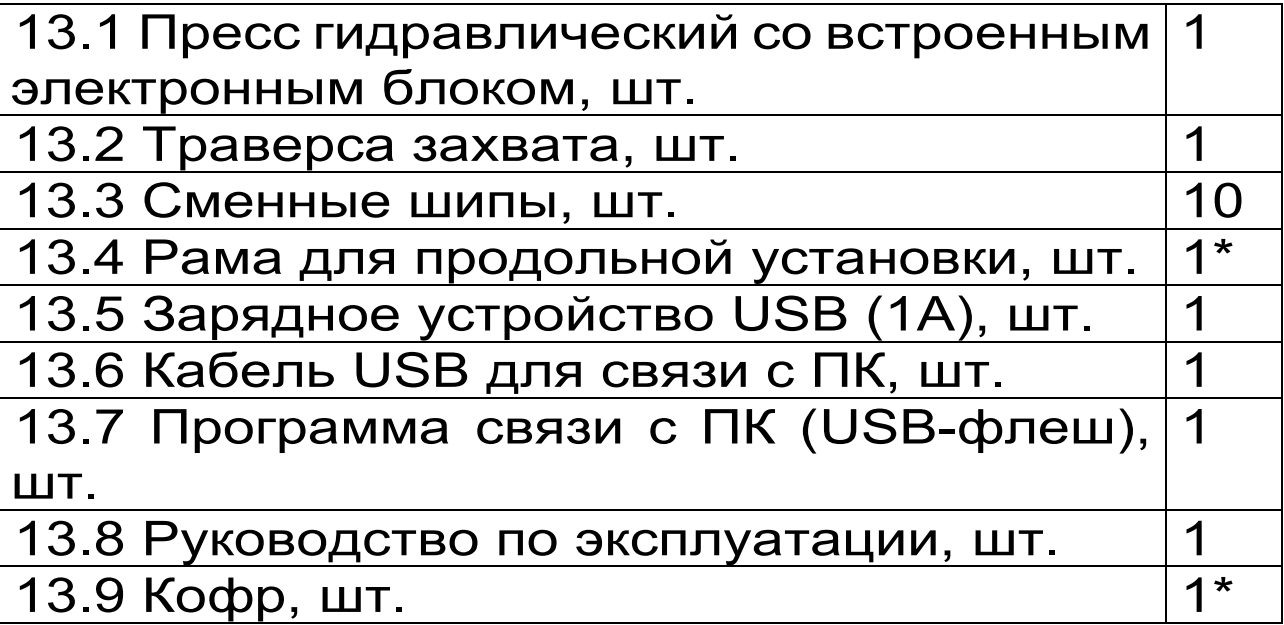

 \* - Поставляется по заказу.

## **ПРИЛОЖЕНИЕ А**

#### <span id="page-31-0"></span>**Программа связи прибора с компьютером**

Программа предназначена для переноса результатов измерений в компьютер, их сохранения, просмотра и выборки из полученного массива, а также печати отобранных результатов в виде таблиц с указанием времени и даты проведения измерений, вида материала, значений прочности, средней прочности и максимального отклонения в серии.

Работа с программой требует обучения персонала или привлечения квалифицированного специалиста.

#### **Минимально необходимые требования к компьютеру**

Операционная система Windows XP/7/8 (32 или 64-разрядная).

Наличие USB-интерфейса.

## **Установка USB-драйвера**

Драйвер прибора устанавливается автоматически во время установки программы. В операционных системах Windows 8 и Windows 10 для установки драйвера должна быть отключена обязательная проверка цифровой подписи Microsoft. Подробности описаны в файлах «Отключение проверки цифровой подписи в Win8» и «Отключение проверки цифровой подписи в Win10».

#### **Установка программы**

Для установки программы нужно вставить USB-флеш-накопитель «Интерприбор» в компьютер, открыть папку «Программа связи с ПК» и запустить «OnyxSk гг.мм.дд.exe» (где гг.мм.дд - дата выпуска ПО). Далее, следуя указаниям с экрана, последовательно через нажатия кнопки «**Далее**» («**Next**») провести установку программы. После установки станут доступными следующие программы:

- **Оникс-СК** - программа переноса данных на ПК;

- **Оникс-СК (Объекты)** - программирование имен новых объектов в меню прибора.

#### **Работа с программой Оникс-СК**

Вызвать программу «**Оникс-СК**». На мониторе появится окно программы с системой меню в верхней строке. После этого появится окно с предложением выбрать вариант проекта (открыть существующий, открыть последний или создать новый).

*Создание нового и открытие существующего проектов*

Чтобы считывать данные с прибора, производить распечатку на принтере и т.д. необходимо первоначально создать новый проект! Для этого нажать иконку  $\boxed{\square}$  - «Новый» или воспользоваться меню «Файл», подменю «Новый». После создания нового проекта станут доступными две закладки (Описание, Данные).

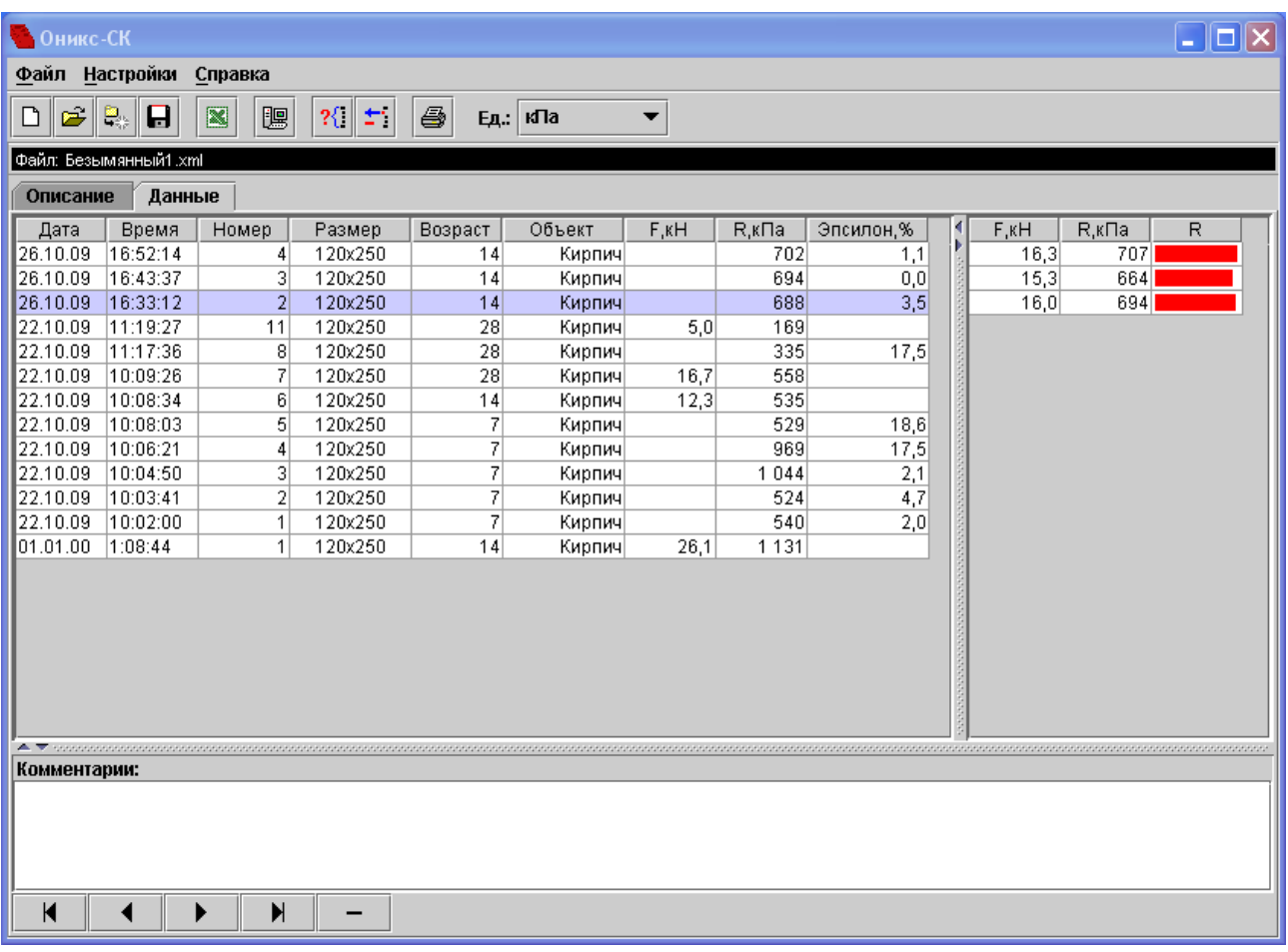

Если проект, с которым вы собираетесь работать, был создан ранее, то для его открытия следует нажать пиктограмму  $\mathbb{E}$  - «Открыть» или через меню «Файл», подменю «Открыть».

*Считывание информации с прибора*

Подключить прибор к компьютеру при помощи USB-кабеля.

Запустить программу и создать новый или открыть существующий проект.

Включить питание прибора.

Нажать иконку  $\sqrt{m}$  - «Считать с прибора», индикатор будет показывать процесс считывания с прибора.

После завершения сеанса связи, в зависимости от модификации прибора, на соответствующих закладках появится основная таблица результатов с указанием всех параметров испытаний. В дополнительной таблице, отображающей результаты серии замеров, пользователь может самостоятельно исключить из расчета неверно выполненные измерения.

#### *Работа с данными*

Программа позволяет производить выборку требуемых результатов из массива данных (дата, вид материала и т.д.), выводить их на печать или экспортировать в Excel.

## **Работа с программами Оникс-СК (Объекты)**

Программа Оникс-СК (Объекты) позволяет пользователю запрограммировать в приборе шесть новых имен объектов, а также корректировать их названия.

#### **Важные замечания:**

- имена объектов не должны превышать 10 символов;

- пустые строки при загрузке названий воспринимаются прибором как имена «Без имени»;

- для корректной работы язык меню прибора должен соответствовать языку загрузки.